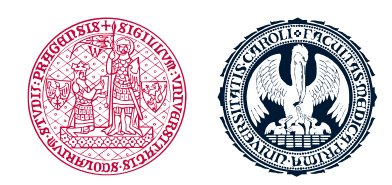

UNIVERZITA KARLOVA 1. lékařská fakulta

## **Information about courses**

- The course is divided into **several parts / lessons**, most of them contain
	- a) Study text and other resources
	- b) Tests
	- c) Link for Face-to-Face part, e.g. Skills training session, Online session, credit registration
	- d) Link for assigned tasks upload e.g. Power Point Presentation, seminar paper
- Deadlines for completion of the individual parts of the course are available in SIS or you can go to

The overall score for the course will be lower if you do not complete the individual parts within the set deadlines

1. lékařská fakulta Univerzita Karlova Albertov 7, 128 00, Praha 2 Tel.: 224 968 805 IČ: 00216208 DIČ: CZ00216208

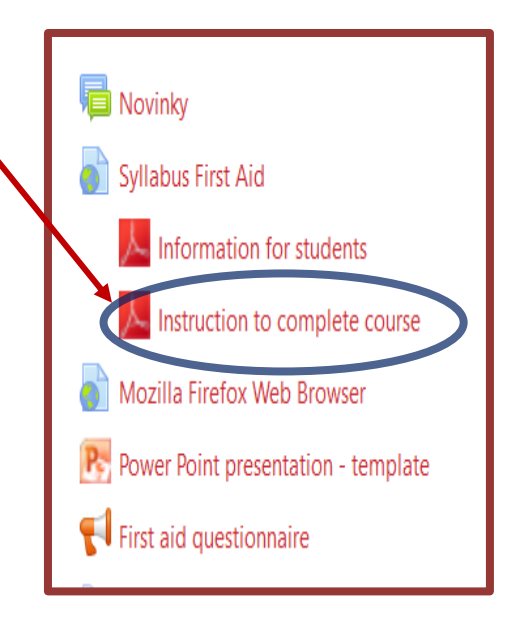

 $\Box$  The title of the lesson is a direct entry into the parts / lessons

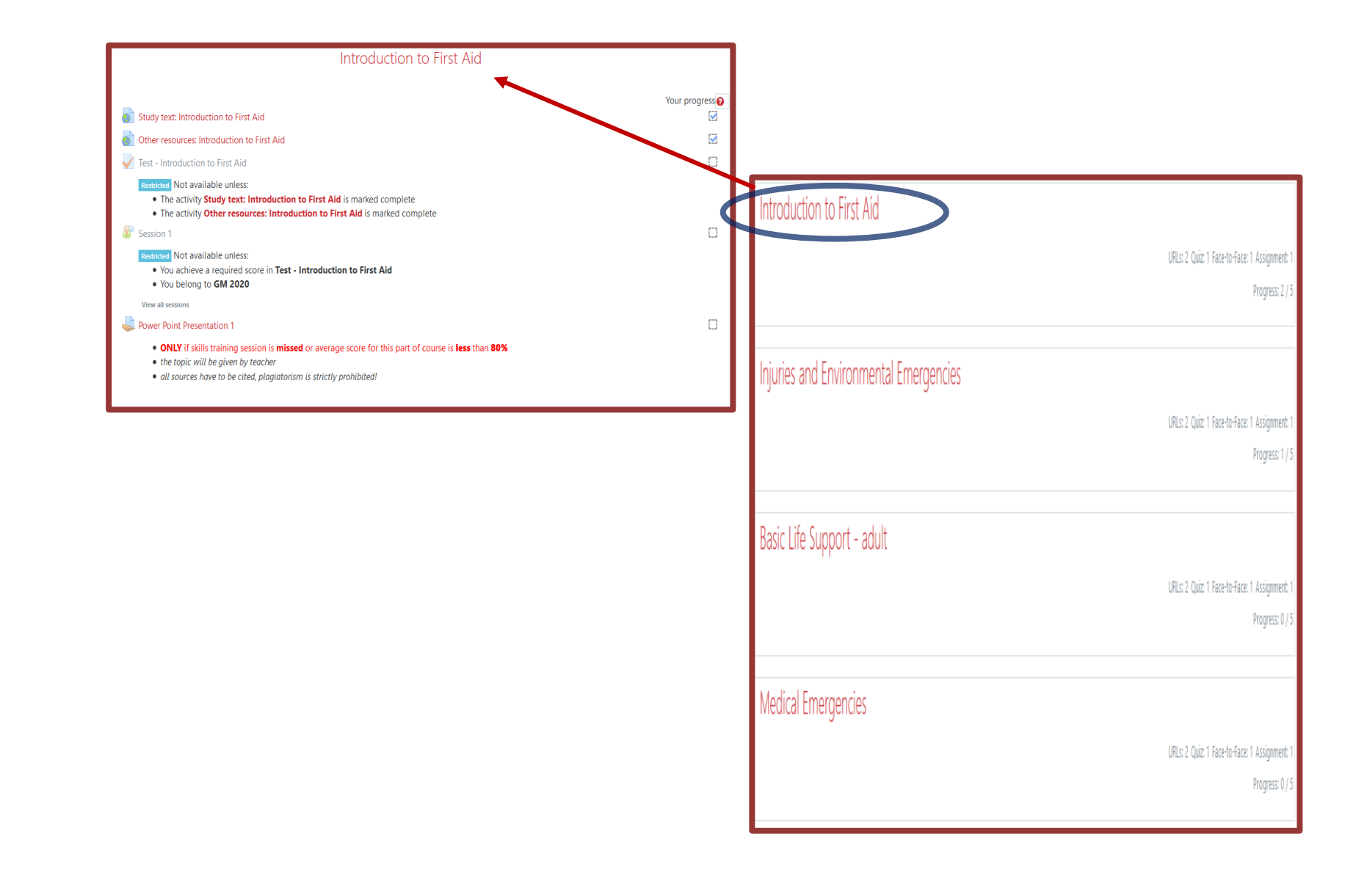

- In each lesson there are certain parts to be fulfilled **latest within the set deadlines**
- **After you have fulfilled** the part, a **blue "tick"** will appear and you can continue to the next part

![](_page_2_Figure_2.jpeg)

- **Only after** you have read up all the study texts and all other resources then you can continue on to the test
- **Skills training session** can take place in two forms **1. Skills training session** where students are present in person for the lesson, **2. Online session** where students cannot attend the class in person due to epidemiological restrictions
- **Only after** you have fulfilled all the above then you can sign up and register to the Skills training session

![](_page_3_Figure_3.jpeg)

- **Dolly after** you have fulfilled all the above then you can sign up and register to the Skills training session or to the Online session
- $\Box$  In case of Online session lessons in Zoom the icon looks as such

![](_page_4_Picture_2.jpeg)

![](_page_4_Figure_3.jpeg)

- □ Registration for signing up credits into your index, registration for CPR retraining or registration for your knowledge verification is done exactly the same way as registering for the Skills training session – see Login and registering for the Skills training session
- □ In case your **overall score for the Test and Skills training session is lower than 80%** (see LMS Moodle Grades) you will have to prepare a Power Point Presentation (further referred to as PPP)
- The topic of the PPP will be found in LMS Moodle in the Grades section and you will also receive an email about the topic

![](_page_5_Figure_3.jpeg)

![](_page_6_Figure_0.jpeg)